1. Для входа в меню телевизора, необходимо нажать клавишу **«MENU»** на пульте.

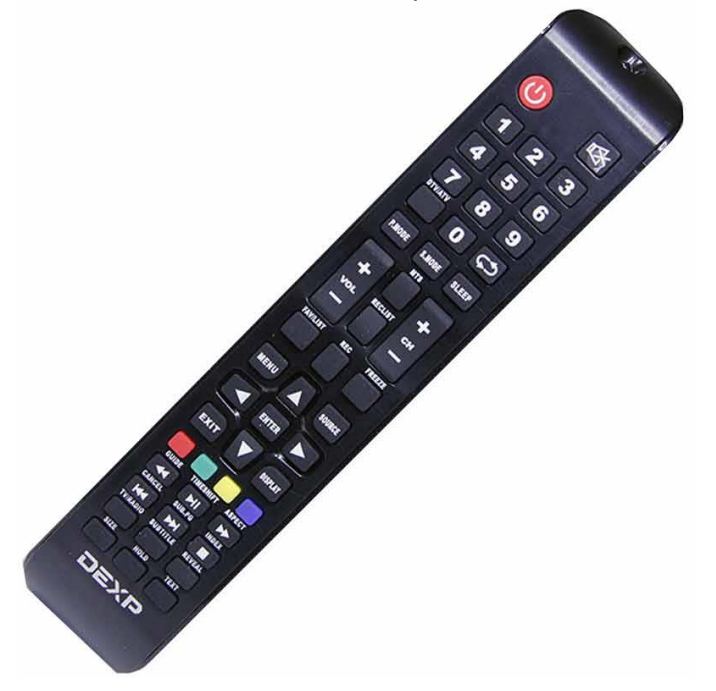

2. В зависимости от модели, интерфейс меню может отличаться, но общий смысл и порядок действий остается актуален.

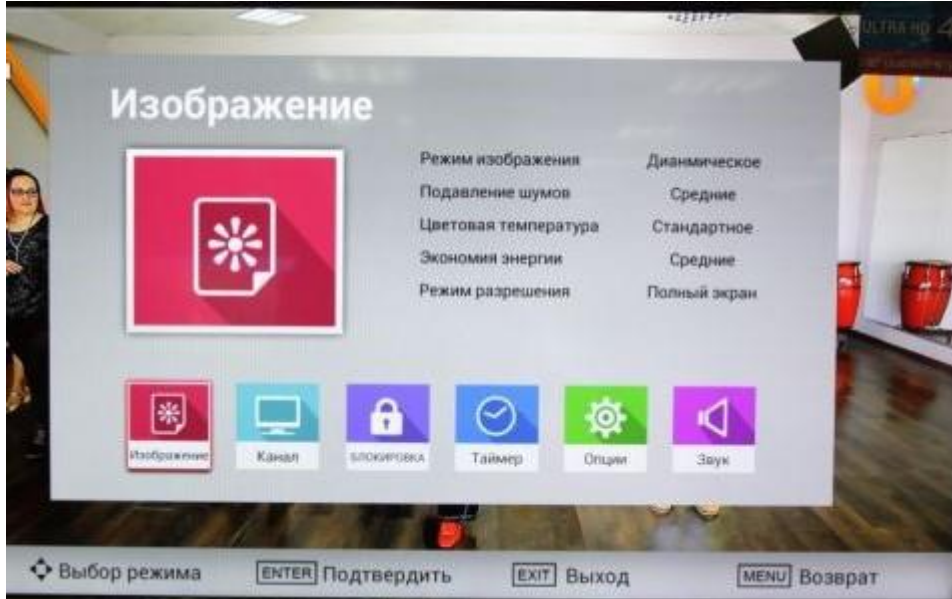

Далее нужно **перейти в пункт «Настройка»** (подтвердить выбор клавишей «OK» на пульте).

- 3. Заходим в раздел **«Канал»;**
- Тип антенны: **DVB-C**;
- Переходим в раздел **«Автоматическая настройка»**.

## 4. Выбираем:

- Тип сканирования: **полное сканирование**;
- Идентификатор сети: **АВТО.**

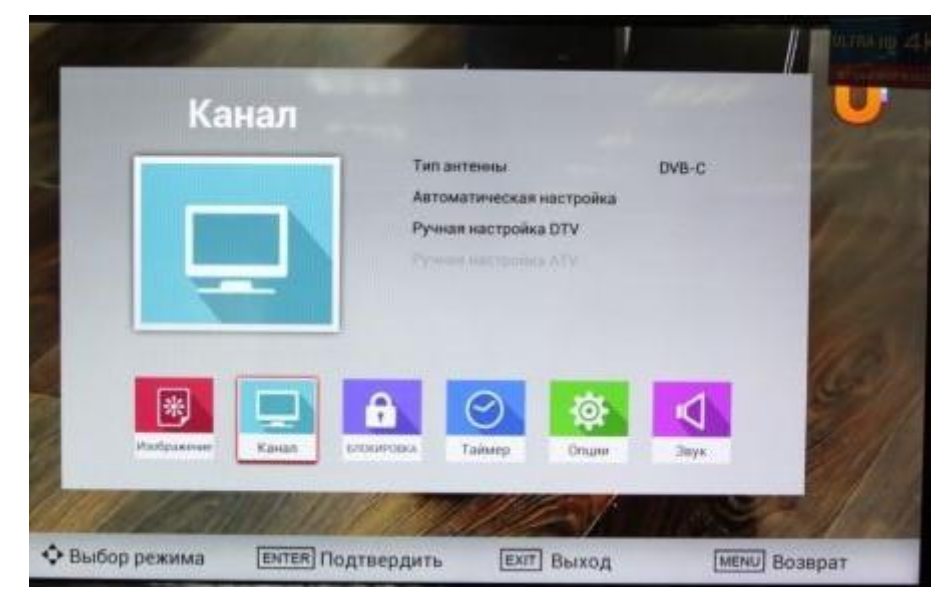

## Нажимаем **«Поиск»**.

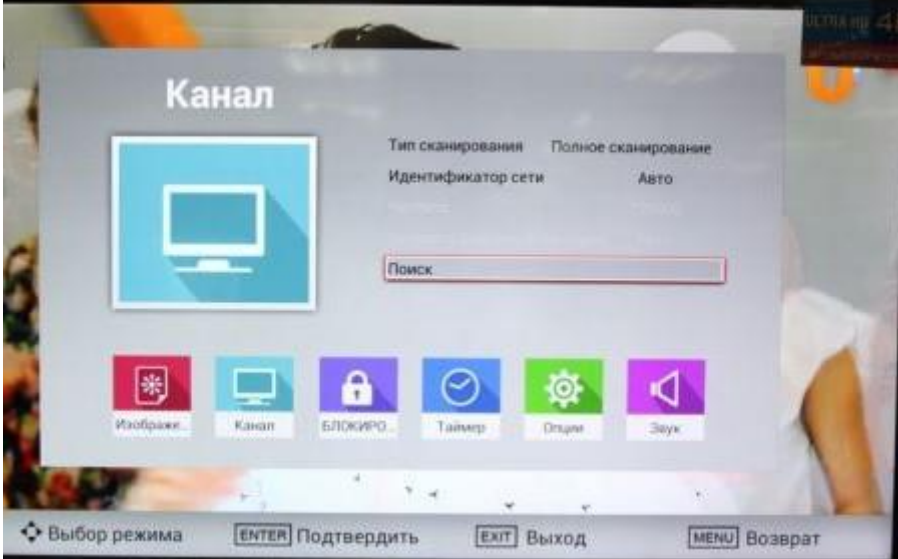

Поздравляем, всё готово!